### 35. Case 34: Gesture Recognition Car 35.1. Introduction

This is a simple car. We can install gesture recognition sensors on the car to control the car's driving route based on gestures.

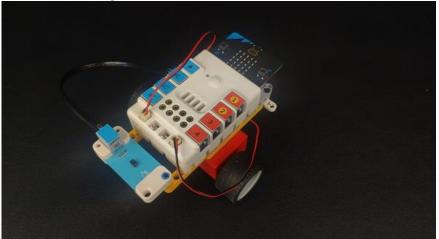

#### 35.2. Quick Start Materials Required

Nezha expansion board × 1

micro:bit V2  $\times$  1

Motors × 2

Gesture sensor × 1

Bricks × n

Tips: Purchase Interactive coding accessories pack here.

### **Connection Diagram**

Insert the micro:bit, connect the motors to M1 and M4 and the gesture sensor to IIC port on the Nezha expansion board as the picture shows.

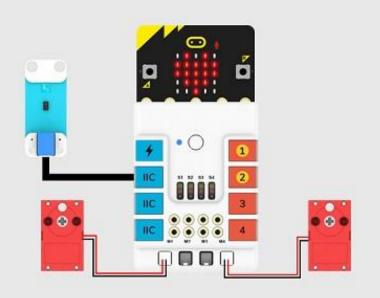

Assembly Video link: <u>https://youtu.be/ib-xX0MS41U</u> Assembly Steps

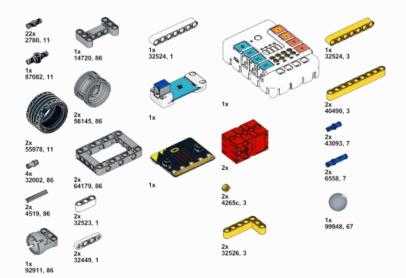

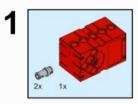

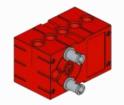

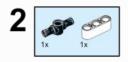

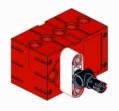

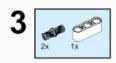

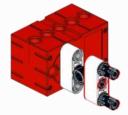

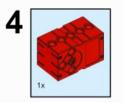

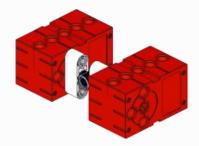

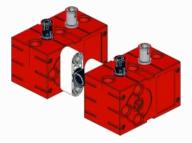

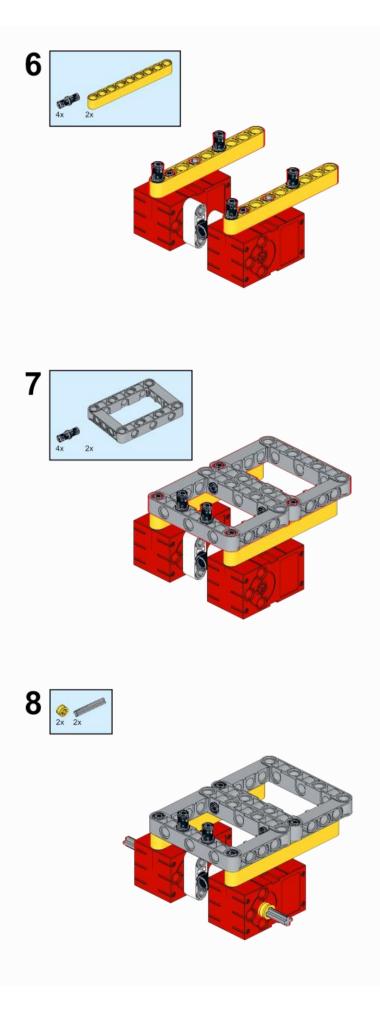

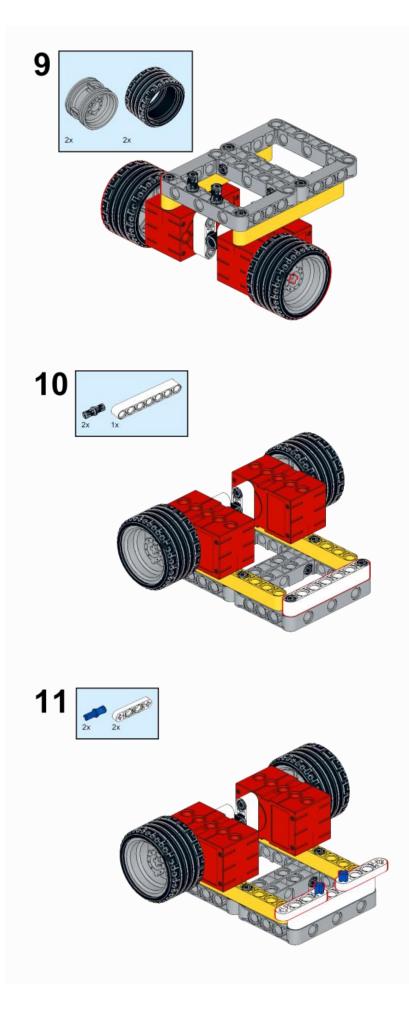

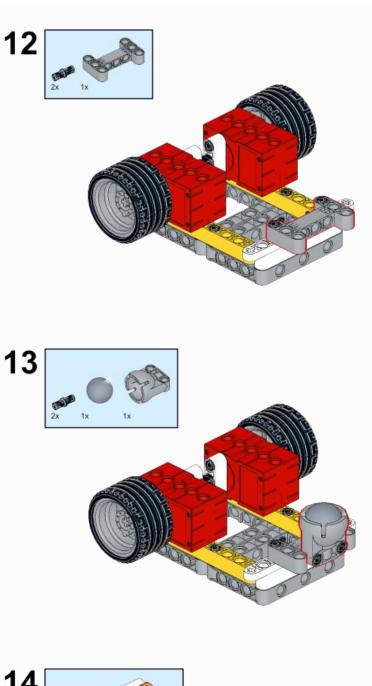

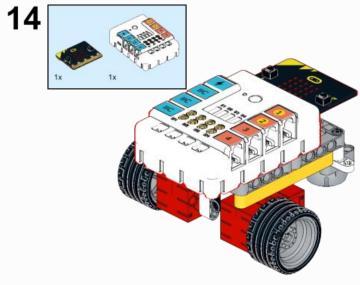

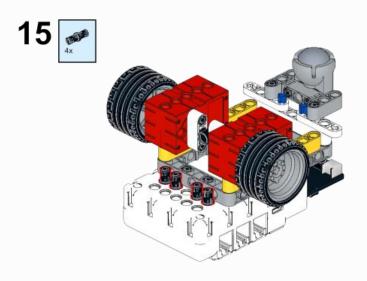

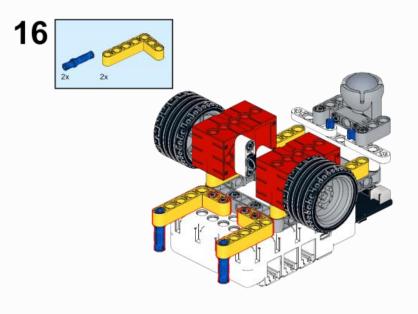

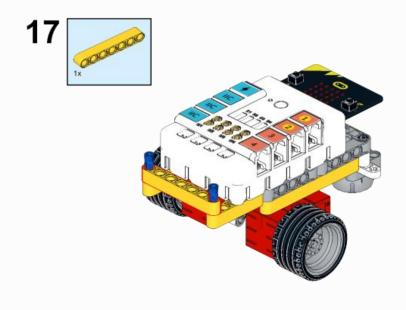

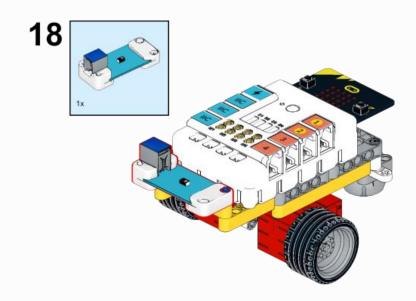

# 35.3. MakeCode Programming

## Step 1

Click "Advanced" in the MakeCode to see more choices.

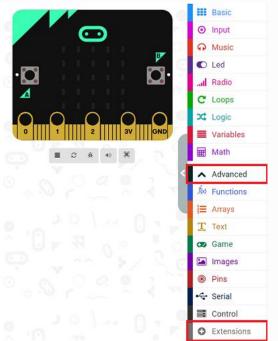

For programming, we need to add a package: click "Extensions" at the bottom of the MakeCode drawer and search with "nezha" in the dialogue box to download it.

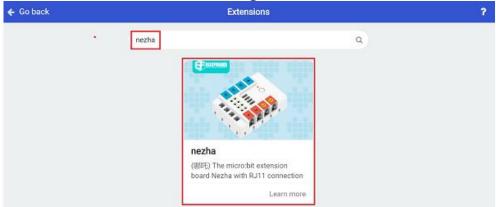

Notice: If you met a tip indicating that some codebases would be deleted due to incompatibility, you may continue as the tips say or create a new project in the menu.

### Step 2 Code as below:

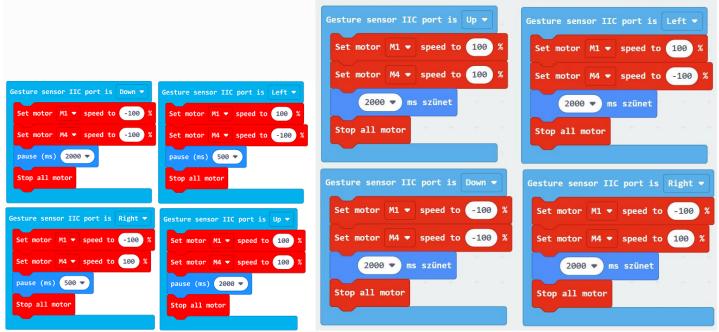

#### Reference

Link: https://makecode.microbit.org/ WkPER99xMP8e

You may also download it directly below:

### Result

---

After powering on, the car moves along with the indicated gestures.

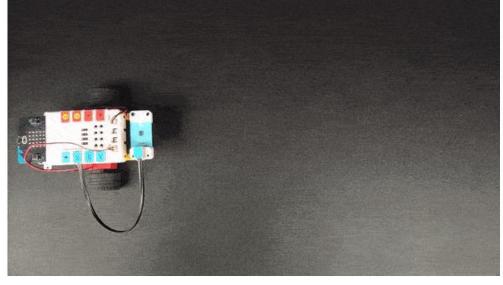